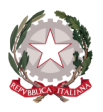

## *Ministero dell'Istruzione e del Merito*

*Istituto Statale di Istruzione Superiore "Guido Galli"*

Via Mauro Gavazzeni, 37 – 24125 Bergamo (BG) -  $\Box$  +39 035 319338 - Cod. Mecc. BGIS03800B PEC: [bgis03800b@pec.istruzione.it](mailto:BGRC09000A@pec.istruzione.it) - PEO : [bgis03800b@istruzione.it](mailto:bgis03800b@istruzione.it) - \_\_

**Cir. n. 455 Bergamo, 30 maggio 2024**

### **AGLI STUDENTI DELLE CLASSI TERZE INDIRIZZO ALBERGHIERO E SERVIZI COMMERCIALI**

**AI DOCENTI DELLE CLASSI**

#### **Oggetto: Compilazione parte studente "Scuola & Territorio"**

Con la presente si informa che da quest'anno il registro elettronico Classe Viva è stato implementato con l'applicazione "Scuola &Territorio" relativa alle attività di PCTO.

Si chiede, pertanto, al team PCTO **soltanto delle classi terze dell'IP Alberghiero e IP Servizi commerciali** la compilazione della parte a loro dedicata come illustrato di seguito nelle istruzioni operative.

#### **Allegato: Istruzioni operative**

Il Dirigente Scolastico dott. Brizio Luigi Campanelli Documento firmato digitalmente ai sensi del c.d. Codice dell'Amministrazione Digitale e normativa connessa

**Cod. Univoco fatt. elettronica: UF253S – Codice IPA: isis\_016 Cod. Fisc. 80028780163** - **IBAN Banca: IT78U0569611102 000002597X17 http://www.istitutoguidogalli.edu.it**

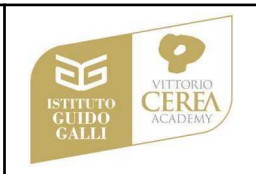

# "Manuale Operativo utente Studente"

### Accesso alla piattaforma

## Modalità di accesso a Scuola&Territorio

Per prima cosa aprire un browser Internet per accedere al portale web https://web.spaggiari.eu.

Per evitare problemi di incompatibilità con alcune funzionalità è vivamente consigliato l'utilizzo dei seguenti browser: Google Chrome oppure Mozilla Firefox.

Accedono al programma Scuola&Territorio tutti gli utenti in possesso delle credenziali di accesso al Registro Elettronico Classeviva.

Una volta effettuato l"accesso, per visualizzare il menu di Scuola&Territorio necessario cliccare sulla voce "Altre applicazioni Gruppo Spaggiari" e successivamente sulla voce "Scuola&Territorio" di colore marrone.

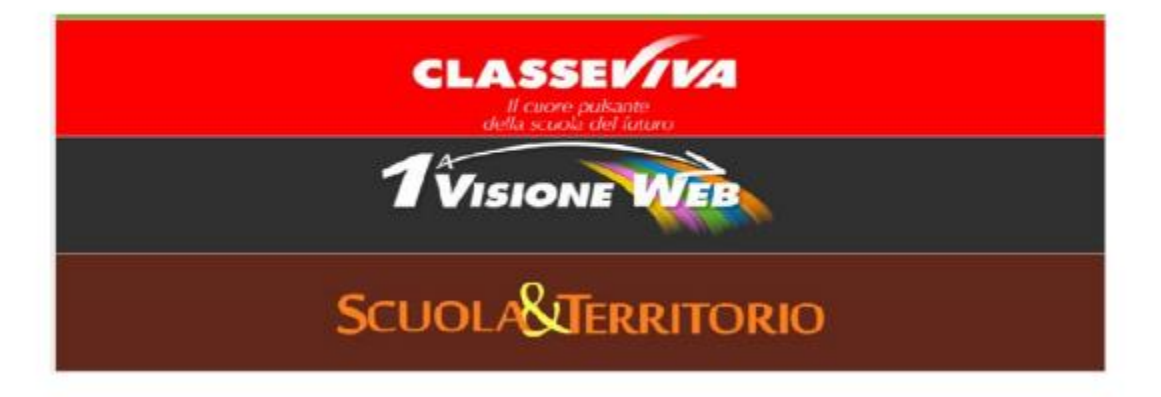

# Diario di Bordo

# Modalità di inserimento e compilazione

La prima voce all'interno del menu principale di Scuola&Territorio, è il "Diario di Bordo" che consente l'inserimento di report giornalieri relativi alle attività svolte in alternanza scuola lavoro.

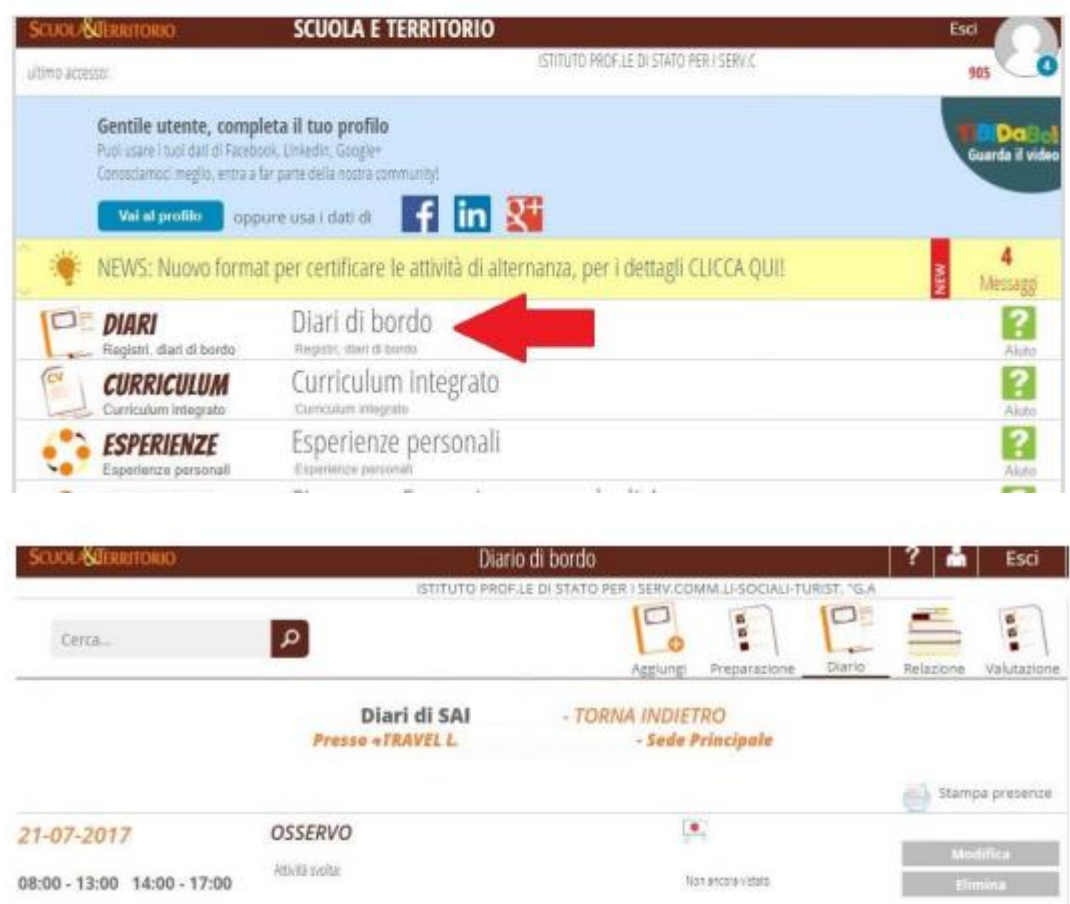

#### Se non campare nulla, togliere la spunta su **Visualizza solo abbinamenti in corso**

#### CLICCARE IN ALTO SU RELAZIONE

La voce "Relazione", consente, invece, cliccando il tasto "Aggiungi", di inserire una relazione al termine dello stage. I dati richiesti per completare la compilazione della relazione sono quelli riportati all'immagine di seguito e all'interno della quale è possibile allegare un file; quindi lo studente dovrà inserire periodo di svolgimento (già precompilato), il tipo di coinvolgimento, "Mansioni che hai osservato", "Mansioni che hai svolto", "Personale con cui hai lavorato", "Strumenti utilizzati dal personale", "Strumenti che hai utilizzato", "Difficoltà incontrate", "Conoscenze a abilità richieste" e "Contenuti appresi".

Una volta che la relazione verrà validata, sarà possibile visualizzare la scritta in rosso "Vistato da" e il nome di chi ha vistato la relazione e non sarà più possibile procedere a nessuna modifica;

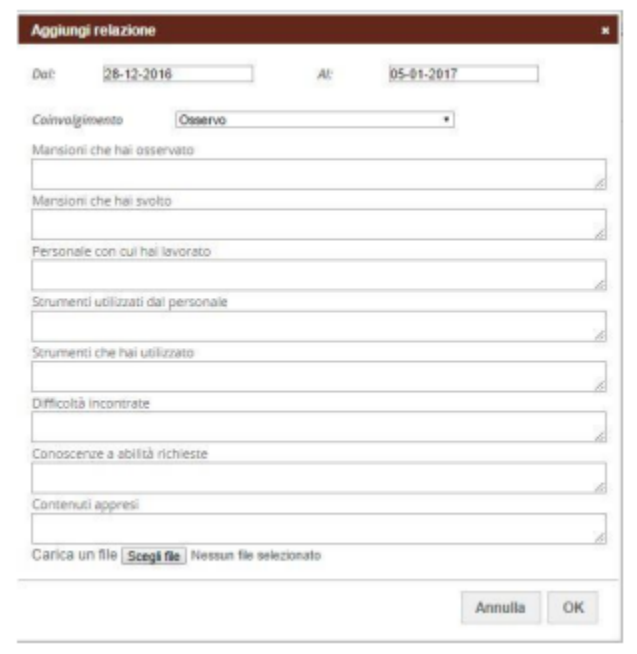

Al termine dell'attività di alternanza, cliccando sull'ultima voce "Valutazione", comparirà il questionario di autovalutazione del percorso svolto.

## Altri corsi sulla sicurezza

 $\sim$   $\sim$ 

A disposizione degli studenti sono presenti ulteriori contenuti video dedicati alla sicurezza, accessibili alla voce "Altri corsi sulla sicurezza" del menu principale. Le modalità di somministrazione e utilizzo sono le medesime del corso sulla sicurezza descritto nel precedente capitolo, cambiano le durate dei percorsi e i requisiti d'accesso al test finale.

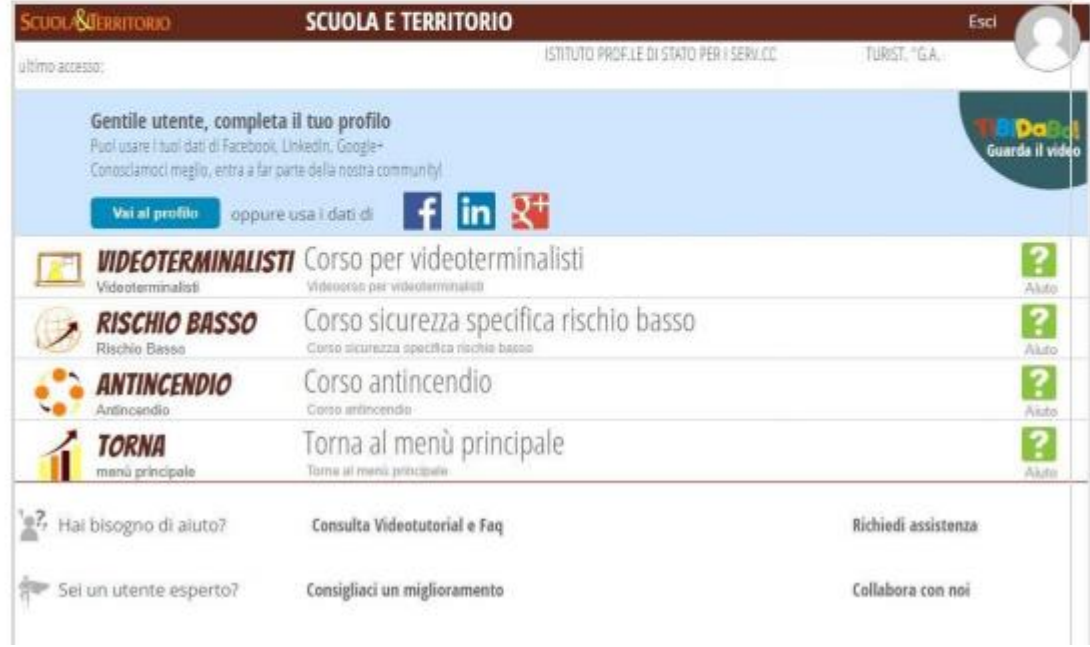

Si chiede agli studenti di svolgere anche il CORSO RISCHIO BASSO